## **Если в чеках есть [М], но не [М+]**

Если у вас фискальный накопитель с ФФД версии 1.05, в чеках всегда будет просто М, подругому быть не может.

Для накопителей с ФФД 1.3 символы [М],[М+],[М-] сигнализируют о том, что тег в кассовый аппарат попал. При этом плюс означает, что онлайн-проверка кода пройдена, минус , что проверка проведена, но код ошибочный (не в обороте, уже продан и проч.), а просто М без плюса и минуса, что проверку кассовый аппарат не сумел провести, т.к. не было связи с сервером маркировки.

Проверку выполняет сам кассовый аппарат, обращаясь к серверу ИСМ (это сервер ОФД, но не основной сервер), программа на данном этапе не влияет.

Само по себе отсутствие плюса не является нарушением, но надо проверить связь с ИСМ. Для этого

- 1) Остановите службу Водяной через пуск-службы, чтобы она не занимала кассу
- 2) откройте тест драйвера ККМ Атол
- 3) Выполните действия, отмеченные на рисунке

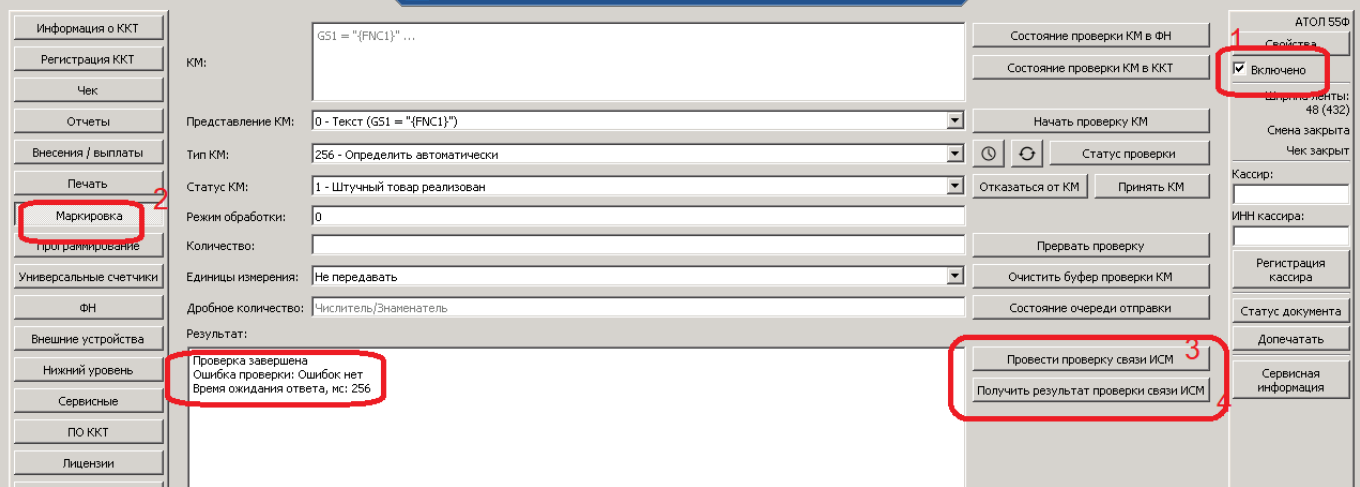

4) снимите в тесте флажок «включено», запустите службу Водяной

5) если результат проверки «ошибок нет», то в брандмауэре разрешите входящие соединения по номеру порта ИСМ, затем попробуйте пробить тестовый чек. Если М+ все-таки не будет, а будет М, пришлите файлы за последние дни из папки %ProgramData%\vodjanoj\kkm на info@vodasoft.ru

6) если в результате проверки будет сообщение о превышении таймаута или иной ошибке, то

а) проверьте настройки связи с ОСМ, нажав в тесте драйвера свойства - параметры ККМ, затем найдите раздел «Работа с КМ».

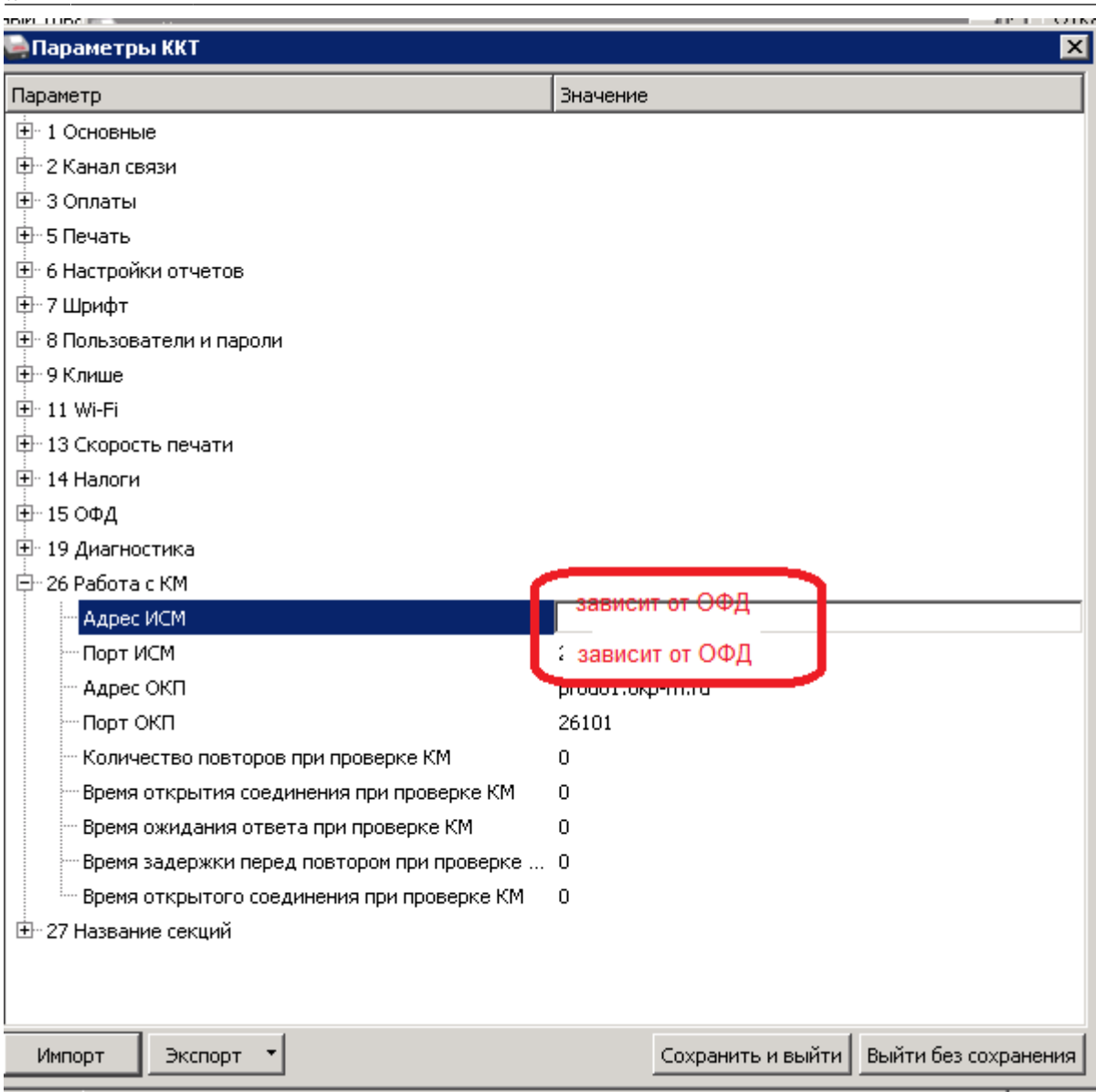

Убедитесь в правильности указания адреса ИСМ и номера порта (конкретные значения отличаются в зависимости от вашего ОФД). ОБЯЗАТЕЛЬНО УТОЧНИТЕ НОМЕР ПОРТА, ЕСТЬ ПРИМЕРЫ, КОГДА ОФД МЕНЯЮТ ЭТОТ ПАРАМЕТР!

б) в брандмауэре разрешите входящие соединения по номеру порта ИСМ (именно по номеру порта, разрешения для программ недостаточно)

в) повторите проверку в тесте драйвера, если она корректно проходит, то см. п.5, если не проходит, связывайтесь с техподдержкой ОФД именно по вопросу доступности ИСМ, возможно речь идет о временном сбое, который может быть устранен.

## [Работа с маркированным товаром](https://vodasoft.ru/wiki/doku.php?id=%D0%BC%D0%B0%D1%80%D0%BA%D0%B8%D1%80%D0%BE%D0%B2%D0%BA%D0%B0)

[Подключение фискального регистратора](https://vodasoft.ru/wiki/doku.php?id=%D0%BA%D0%BA%D0%BC)

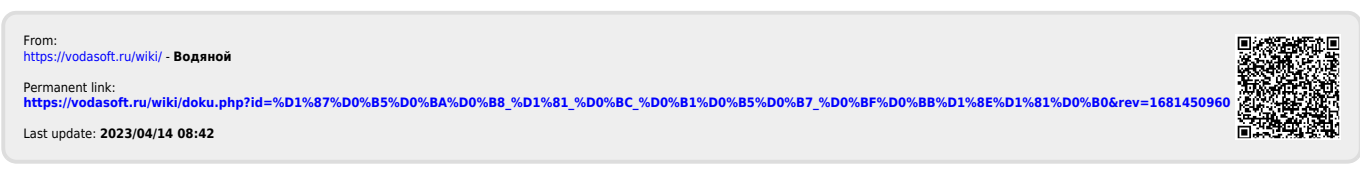